## **UI components of Schema Map Manager**

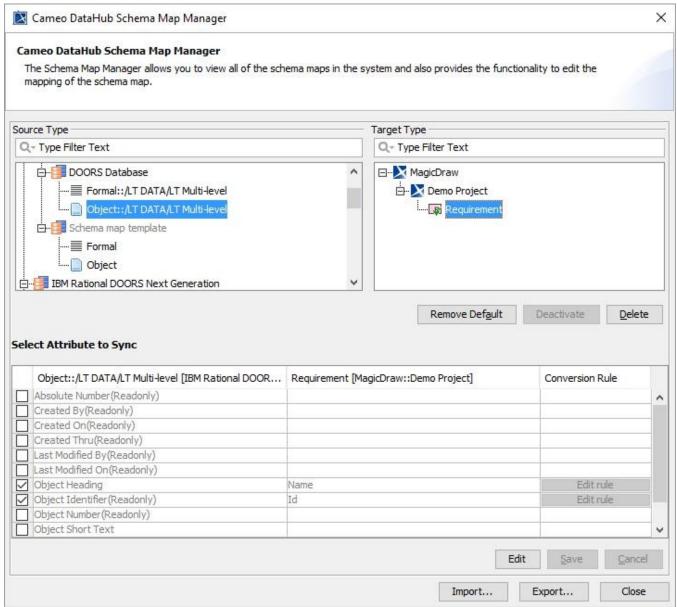

The Schema Map Manager dialog.

The following UI components in Schema Map Manager are explained in the following table

| UI<br>component | Function                                                                                                    |
|-----------------|----------------------------------------------------------------------------------------------------|
| Source Type     | All the source types from all Data Sources currently in the system.                                                                                                    |
| Target Type     | All the target types from all Data Sources currently in the system.                                                                                                    |
| Set as Default  | Sets the current schema configuration as the default one. After clicked, the button changes to  Remove Default  removes the schema configuration from the selected source and target types. |

| Activate (or Deactivate) | Activates or deactivates the selected <b>Define Target Type from Attribute Value</b> schema.                               |
|--------------------------|----------------------------------------------------------------------------------------------------|
|                          | Note  Activate and Deactivate UI components apply to only the Define Target Type from Attribute Value mapping option.      |
| Delete                   | Deletes the current schema configuration.                                                                                  |
| Edit                     | Edits a schema map.                                                                                                    |
| Save                     | Saves the editing of a schema map.                                                                                         |
| Cancel                   | Cancels the editing of a schema map.                                                                                       |
| Import                   | Browses a schema map file to import.                                                                                       |
| Export                   | Opens the Export Schema Map Wizard dialog to guide you through exporting the current schema to a file on your file system. |
| Close                    | Closes the Schema Map Manager dialog.                                                                                      |